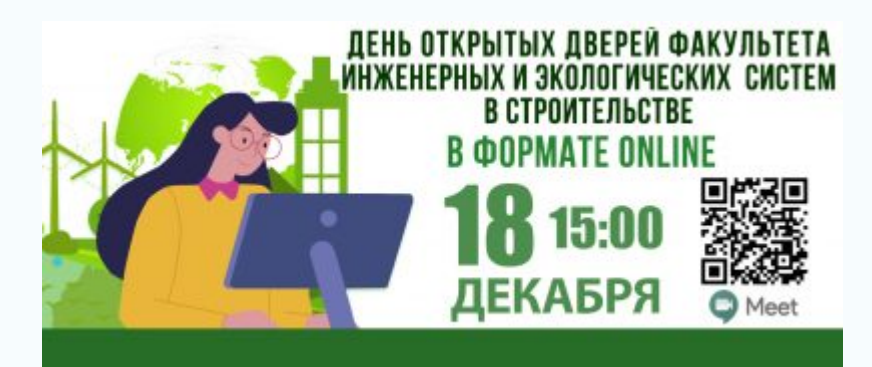

## [Приглашаем на День открытых дверей Факультета](https://donnasa.ru/?p=83988&lang=ru) [инженерных и экологических систем в](https://donnasa.ru/?p=83988&lang=ru) [строительстве в формате ОНЛАЙН!](https://donnasa.ru/?p=83988&lang=ru)

18 декабря 2020 года в 15:00 Донбасская национальная академия строительства и архитектуры» приглашает обучающихся выпускных классов образовательных организаций среднего общего образования и последних курсов среднего специального образования, а также родителей будущих абитуриентов на День открытых дверей Факультета инженерных и экологических систем в строительстве в формате ОНЛАЙН! Ждем подключения всех желающих по нижеуказанной ссылке в назначенное время!

В программе: открытое общение с профессорско-преподавательским составом факультета, предоставление общей информации о факультете и направлениях подготовки, общие требования к абитуриентам на 2021 год, онлайн экскурсия по факультету, ответы на любые вопросы в прямом эфире.

Краткая инструкция по подключению к видеовстречам Meet:

Чтобы присоединиться к видеовстрече в рамках Онлайн-Марафона факультетов, нажмите на ссылку: [https://meet.google.com/rzv-fpwo-phz](https://vk.com/away.php?to=https%3A%2F%2Fmeet.google.com%2Frzv-fpwo-phz&post=-405145_10224&cc_key=) или перейдите по QR коду на плакате.

Для участия в видеовстрече необходимо мобильное приложение Meet (при подключении со смартфона или планшета). При подключении с персонального компьютера необходим поддерживаемый браузер (рекомендуется использование браузера Chrome последней версии, возможно также использование последних версий Firefox, Opera, Edge или Safari), Meet поддерживается в операционных системах Windows 7, 8, 10 или macOS.

Для работы Meet необходимо устойчивое соединение с Интернет (рекомендованная скорость не ниже 5 Mбит/с).

Рекомендуется подключаться к видеовстречам за 15 минут до времени начала мероприятия, чтобы администратор видеовстречи одобрил Ваш запрос на подключение. Максимальное количество участников видеовстречи – не более 250 пользователей.

Если Вы хотите участвовать со всеми возможностями аудио- и видеовстречи, то при

подключении Вам необходимо предоставить Meet доступ к камере и микрофону своего устройства.

 $\pmb{\times}$